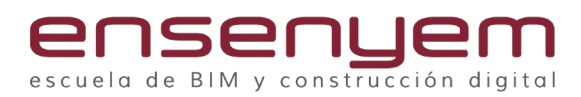

# 3DSMAX+V-RAY

### INTRODUCCIÓN A 3DS MAX

**Lección 1. Introducción:** ¿Qué es MAX? Breve historia de este software de 3d y de todo el 3d en general.

La tetera de Utah y esas cosas.

**Lección 2. Interfaz de usuario:** Los menús desplegables y las barras: Menú Archivo, menú edición

(Edit), Tools, Group, etc. Barra de herramientas, Panel de Comandos, barra de tiempo.

Comprender el espacio 3D, vistas ortogonales, perspectivas, ejes de coordenadas, X,Y,Z. Delante, detrás,

arriba, abajo, derecha, izquierda.

**Lección 3. Visores:** Controles de los visores, maximizar ventanas y opciones de visualización. Atajos

de teclado y configuración de las vistas.

**Lección 4. Herramientas de transformación:** Selección, Mover, Rotación y Escalado Herramientas de selección: Seleccionar objetos, con

selección rectangular, circular, paint,

etc. Select By Name. Restringir selección (All, Geometry, Shapes, Lights, Cameras, Helpers, Warps, …)

**Lección 5. Guardado de escenas y guardar como**: Como guardar las escenas, estructura de las carpetas, guardado incremental, Archive…

**Lección 6. Reinicio de la escena:** Distintos tipos de resets para reiniciar una escena (New all, keep objects, New from template…).

**Lección 7. Abrir proyectos**: Como abrir correctamente una escena.

**Lección 8. Menú importar, merge y exportar:** Tipos de archivos y métodos de importación, merge y exportación.

**Lección 9. Asset Tracking:** La herramienta para no perder ningún recurso en nuestra escena.

**Lección 10. Elementos del Hardware:** Elementos que componen el ordenador y que son

importantes tener en cuenta cuando trabajamos en 3D. Que es importante en un ordenador personal de sobre mesa, en un portátil y en una estación de trabajo. Procesador, RAM, Tarjeta gráfica, monitor y otros elementos. También sobre el sistema operativo.

#### TRABAJAR CON OBJETOS

**Lección 1. Importar y exportar objetos:** Tipos de archivos y métodos de importación y exportación.

**Lección 2. Propiedades visualización de los objetos y ayudas al diseño:** Hide, UnHide, Freeze

#### OBJETOS GEOMÉTRICOS Y HERRAMIENTAS DE TRANSFORMACIÓN

**Lección 1. Primitivas estándar:** Como crear desde la pestaña crear. Objetos paramétricos. Entrada numérica. Tipos: Box, Cone, Sphere, GeoSphere, Cylinder, Tube, Torus, Pyramid, Teapot, Plane.

**Lección 2. Primitivas extendidas:** Hedra, Torus Knot, ChamferBox, Chamfer Cyl, OilTank, Capsule, Spindle, L-Ext, C-Ext, Gengon, RingWave, Hose, Prism.

**Lección 3. Cambiar el nombre de los objetos:** Cambiar el nombre y el color.

**Lección 4. Cambiar parámetros de los objetos paramétricos:** Altura, ancho, profundo, cantidad de segmentos, otros parámetros…

**Lección 5. Herramientas de transformación:** Seleccionar, mover, rotar, escalar. Gizmo de transformación. Botones de transformación numéricos. Usar las herramientas de alineación. Atajos de teclado.

**Lección 6. Clonar objetos:** Copias, instancias y referencias.

**Lección 7. Puntos de pivote:** Modificar y utilizar los puntos de pivote.

**Lección 8. Bloquear transformaciones:** Desde el panel de bloqueos, como restringir y bloquear según los ejes las transformaciones. Usar las Snaps y la cuadricula de MAX.

**EJERCICIO 01 - Cubos**.En este ejercicio crearemos 4 cubos (box) y los ordenaremos unos al lado de otros formando una pirámide. Usaremos las ayudas al modelado de 3DSMax llamadas Snaps y el comando mover.

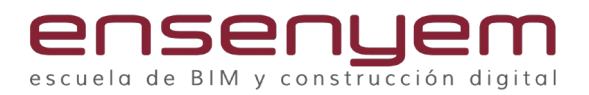

#### OBJETOS FORMA

.

**Lección 1. Las Splines:** Como trabajar con splines, como crearlas, como editarlas, tipos de formas básicas 2D y cómo utilizar las curvas bezier

**Lección 2. Las formas Splines básicas:**  Rectángulo, circulo, etc...

**Lección 3. Modificar formas:** Como modificar y trabajar con las splines, sub-objetos de la spline, vértices,

segmentos. Booleanas de spline. Atach dentro de las Splines.

**EJERCICIO 02 - Columna**. Modelaremos una columna usando las splines y las herramientas de Atach y Boolean y el modificador Extrude.

**Lección 4. Como usar el comando Loft:** Asignar forma y asignar recorrido. Parámetros de superficie, de recorrido. Modificar sub-objetos loft. Usar correctamente la herramienta loft con varias splines.

**Lección 5. Como usar el comando Lathe:** Como dibujar un contorno usando la spline. Aplicar el modificador para crear un objeto torneado o de revolución.

**EJERCICIO 03 - Modelado lámpara.** En este ejercicio modelaremos una lámpara de mesa. Usaremos las herramientas de dibujo de formas 2D Splines y el comando lathe para dar forma tornada a la spline.

# MODIFICADORES 1

**Lección 1. Introducción:** Qué son y cómo se manipulan, como trabajar con el catálogo de modificadores. Como gestionar la jerarquía de modificadores, el Collapse To y el Collapse All.

**Lección 2. Tipos principales:** Los modificadores geométricos básicos: Bend, FFD 2x2x2, FFD 3x3x3, FFD 4x4x4, FFD box, FFD cyl, Noise, Push, Relax, Ripple, Skew, Slice, Spherify, Squeeze, Stretch, Simetry, Taper, Twist y Wave.

**Lección 3. Modificadores:** Extrude, Bevel, Bevel Profile y Lathe: Como usar los modificadores con splines, como prepararlas correctamente.

### MODELADO DE MALLAS I

**Lección 1. Modelado Poligonal:** Objetos no paramétricos. Edit Poly, Sub-objetos Edit Poly: Editar vértices, Editar aristas, Editar bordes, Editar Polígonos y Elementos. Herramientas dentro del Edit Poly.

**EJERCICIO 04 - Modelado de una silla.** Usaremos el Edit Poly para modelar una silla.

# MODELADO DE MALLAS II

**EJERCICIO 05 - Modelado de un sofá**. Usaremos el Edit Poly y Simetry para modelar el sofá Faz del fabricante Vondom.

**Lección 1. Uso de CrossSection y Edit patch. Lección 2. Telas.**

**EJERCICIO 06 - Modelado de una cortina.** Usaremos el Edit Poly y Soft Selection para modelar una cortina con sus pliegues.

#### MODIFICADORES II

Shell, sweep, turbosmooth, meshsmooth, wave, cap holes, noise, bend, taper, lattice, etc...

# MODELADO AVANZADO

**Lección 1. Herramientas Booleanas**: Como preparar los objetos para aplicar las distintas operaciones Booleanas. Los comandos Boolean y ProBoolean.

**EJERCICIO 07 - Booleanas.** Haremos un ejercicio donde aplicaremos las booleanas a varios objetos paramétricos.

Lección 2. Edit Poly: Herramientas avanzadas para el modelado poligonal usando el modificador EditPoly. Crear geometría con la herramienta Mover + Alt.

**EJERCICIO 08 - Modelado silla Panton**. Usaremos el Edit Poly, Mover + Alt, MeshSmooth y Simetry para modelar la silla Panton.

**Lección 3. Herramientas avanzadas de modelado**: Array, Clonación, pivotes, Loft, etc... **Lección 4. Uso de las UVWs:** Como aplicar el

modificador UVWMap.

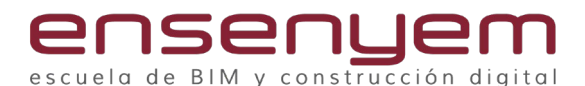

**Lección 5. Normales de los polígonos:** Los polígonos tiene dos lados de los cuales uno es el que se renderizará correctamente y el otro no, el lado bueno se llama normal del polígono.

# IMPORTACIÓN DE ARCHIVOS DE AUTOCAD Y MODELADO ARQUITECTÓNICO

**EJERCICIO 09 - Modelado planos AutoCAD.** Usaremos los planos de AutoCAD para hacer el levantamiento de una vivienda. Pondremos en práctica la teoría para ir modelando todo lo necesario en una escena exterior e interior para una visualización arquitectónica, usando los comandos EditPoly, Bridge, Extrude, sweep, loft, UVWMap y Group y las ayudas al modelado Snaps. Este ejercicio durará las jornadas 3 y 4.

**Lección 1. Modelado arquitectónico y el sistema de unidades:** Prepararemos los archivos de AutoCAD y los exportaremos. Configuraremos 3DSMax para importar los archivos desde Auto-CAD y agruparlos.

**Lección 2. Importación de los planos desde AutoCAD:** La importación de los archivos de AutoCAD tiene una metodología y aprenderemos a colocar cada uno de los planos en su lugar correcto.

**Lección 3. Modelado de las plantas:** Realizaremos el levantamiento de los planos usando el comando Edit Poly, extrude y Bridge.

**Lección 4. Detalles de la fachada:** Modelaremos las ventanas y vierteaguas. También modelaremos las puertas exteriores y las interiores de la vivienda.

**Lección 5. Modelado de Escaleras:** Usaremos los objetos paramétricos de 3DSMax para crear escaleras.

**EJERCICIO 08 - Modelado silla Panton**. Usaremos el Edit Poly, Mover + Alt, MeshSmooth y Simetry para modelar la silla Panton.

**Lección 3. Herramientas avanzadas de modelado**: Array, Clonación, pivotes, Loft, etc...

**Lección 4. Uso de las UVWs:** Como aplicar el modificador UVWMap.

**Lección 5. Normales de los polígonos:** Los polígonos tiene dos lados de los cuales uno es el que se renderizará correctamente y el otro no, el lado bueno se llama normal del polígono.

**Lección 6. Modelado de Escaleras:** Usaremos los objetos paramétricos de 3DSMax para crear escaleras.

**Lección 7. Zócalos.** Usando el comando Sweep y Loft haremos los zócalos y las molduras del ejercicio.

**Lección 8. Plano del entorno:** Modelaremos el entorno conforme al plano.

**Lección 9. Introducción al Editor de Materiales Slate:** Usaremos esta ventana de edición de materiales por nodos. Aprenderemos la mecánica del trabajo con nodos.

**Lección 10. Mapeado de texturas:** Usaremos el comando UVWMap para aplicar coordenadas a los objetos y así controlaremos el tamaño y orientación de las texturas aplicadas en los materiales.

#### INTRODUCCIÓN AL MOTOR DE RENDER V-RAY

**Lección 1. Que es un motor de render. Activación de V-Ray:** Explicación teórica de lo que es un motor de render y de cómo se activa dentro de 3DSMax, las dos modalidades de render: V-Ray Next y V-Ray GPU.

**Lección 2. Parámetros característicos:** Barra de herramientas de V-Ray, Render Setup y pestañas específicas de V-Ray.

**Lección 3. Quick settings:** Como utilizar esta herramienta para configurar los parámetros de calidad del render para así conseguir un equilibrio entre velocidad y calidad.

**Lección 4. Frame Buffer de V-Ray:** Dentro de esta ventana tenemos muchas herramientas de corrección de la imagen, opciones de visualización y un histórico para hacer comparativas.

**EJERCICIO 10 - Tetera**. Ejercicio donde crearemos un plano en el suelo, una tetera, una luz VrayPlane y una cámara, sin entrar en detalles usaremos la escena para explicar los quick settings, las herramientas del V-Ray Frame Buffer y las técnicas básicas de iluminación.

## MATERIALES Y MAPAS V-RAY

**Lección 1. Lineal Work Flow:** Que es la corrección de gamma. Ajuste de los mapas y materiales para un trabajo en un espacio de color lineal.

**Lección 2. Materiales basicos Vray:** VrayMtl,

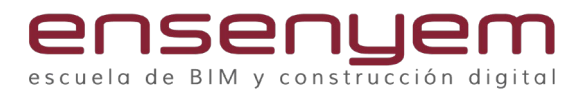

Vray2Sided, VrayLight. Como se usan y se configuran.

**Lección 3. Mapas básicos V-Ray:** Vray HDRI, VraySky, VrayDirt, Vray Color, VrayCompTex, Vray MetaSL, VrayMulti Sub Tex.

**Lección 4. Creación de materiales básicos:**  Metales, madera mate, madera brillante, madera satinada, cristal arquitectónico, plástico mate, plástico brillante, plástico satinado, hormigón, oro, agua, material agua piscina…

**Lección 5. Metalness en el VrayMtl:** Nueva herramienta para ajustar las propiedades de un material especialmente en los metales.

**EJERCICIO 11 -** Materiales V-Ray. Ejercicio donde crearemos materiales básicos aplicados a varias teteras. Metales, madera mate, madera brillante, madera satinada, cristal arquitectónico, plástico mate, plástico brillante, plástico satinado, hormigón, oro, agua, material agua piscina…

**Lección 6. Librería de materiales:** Como crear y gestionar una librería de materiales dentro de 3DSMax.

# CÁMARAS Y LUCES V-RAY

**Lección 1. Uso de la VrayPhysicalCamera:**  Parámetros Básicos: Tipos: (Still, Video, Movie). Film Gate, Focal Length, FOV, Zoom, Offset, F-Number, Shift, Focus, exposure, Vignetting, White Balance, Shutter Speed, ISO. Bokeh Effects, Sampling (DOF, Motion Blur), Distortion, Clipping.

**Lección 2. Luces Vray:** VrayLight (Plane, Disc, Sphere, Dome, Mesh), Vray Sun, Vray Ambient Light, Vray IES.

**Lección 3. Introducción a la Iluminación de escenas:** Técnicas básicas de iluminación: Iluminación

de tres puntos, reglas básicas para iluminar escenas.

**EJERCICIO 12 -** Ciclorama. Ejercicio donde crearemos un ciclorama y pondremos tres luces y una cámara, sin entrar en detalles usaremos la escena para explicar los quick settings, las herramientas del V-Ray Frame Buffer y las técnicas básicas de iluminación.

**Lección 4. Luces fotométricas e IES:** Son archivos proporcionados por el fabricante de las luminarias y nos ayudan a crear una iluminación que reproduce la realidad fielmente.

**Lección 5. Introducción a la VrayPhysicalCamera:** Parámetros básicos de la cámara, uso del control de exposición y del balance de blancos.

**Lección 6. Verificación de la escena antes de rendeirzar:** Antes de renderizar siempre haremos una verificación de materiales y mapas, de cantidad de polígonos y de parámetros de

render que nos aseguraran que no tendremos sorpresas desagradables y que el render saldrá rápido y sin errores.

**Lección 7. Iluminación de interiores Arquitectónicos:** arquitectónicas

de interiores con la combinación de VraySun, VraySky y SkylightPortal.

**Lección 8. Uso de entornos:** Aplicaremos una imagen de fondo a nuestra escena para que resulte más realista, usaremos el material VrayLight y lo aplicaremos a un plano.

**EJERCICIO 13 -** Salón suelo rústico. Ejercicio donde iluminaremos un salón, configuraremos algunos materiales básicos V-Ray y ajustaremos la VrayPhysicalCamera. Verificaremos que todos los materiales son V-Ray y solucionaremos problemas de posibles incompatibilidades. La finalidad del ejercicio es renderizar una imagen interior de un salón.

**Lección 9. Utilización del color mapping:**  Exponencial, Reinhard, Lineal...

# GREOMETRÍA V-RAY

**Lección 1. Creación y uso de proxies:** Un proxy es un objeto geométrico especifico que se guarda fuera de la escena para que no compute polígonos pero que nos permite clonarlo infinidad de veces en nuestro render sin que consuma recursos.

**Lección 2. VrayFur:** Esta herramienta me permite crear pelos, hilos y césped y renderizarlo con V-Ray de forma realista, para hacer también alfombras, cuerdas y otros objetos similares…

**Lección 3. Otra geometría V-Ray:** El resto de geometría especifica de V-Ray: VrayPlane, VraySphere y VrayClipper.

# ILUMINACIÓN DE EXTERIORES

**Lección 1. Iluminación de un exterior:** Usaremos la combinación de VraySun y VraySky.

**Lección 2. Uso de entornos:** Aplicaremos una

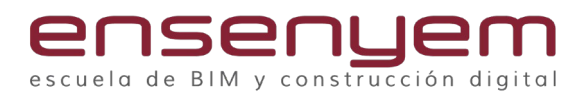

imagen de fondo a nuestro entorno para que ambiente nuestro render, usaremos el material VrayLight y lo aplicaremos a un cilindro.

**Lección 3. Ajuste de la VrayPhysicalCamera en exteriores:** Veremos el resto de los parámetros de la cámara, como son el FOV, Vignneting, Clipping y la corrección de perspectiva.

**Lección 4. Ajuste del material agua en una piscina:** Configuraremos el material del agua de la piscina para conseguir el máximo realismo.

**EJERCICIO 14 -** Edificio exterior. Iluminaremos un edificio de viviendas, configuraremos algunos

materiales básicos V-Ray y ajustaremos la VrayPhysicalCamera. Usaremos el VrayFur para hacer césped y crearemos un Proxy. También

pondremos un entorno usando una imagen panorámica.

Ajustaremos un material para que el aguade la piscina resulte lo más real posible.

La finalidad del ejercicio es renderizar una imagen exterior de un edificio de viviendas con

césped y otra imagen desde la piscina con el agua lo más real posible.

**Lección 5. Iluminación de un exterior nocturno.**

**EJERCICIO 14 -** Edificio exterior. Seguiremos con el mismo ejercicio, pero en esta ocasión la iluminación será nocturna, para lo cual pondremos las luces adecuadas tanto a las farolas como a la piscina. También usaremos un entorno adecuado, una imagen nocturna panorámica. La finalidad del ejercicio es renderizar una imagen exterior de un edificio de viviendas desde la piscina por la noche.

# TÉCNICAS DE ILUMINACIÓN AVANZADA

**Lección 1. Iluminación con HDRI:** Iluminación basada en imagen IBL. Es una técnica muy utilizada donde usaremos un tipo de imagen llamada HDRI que nos permite iluminar y generar entornos reales usando esta técnica avanzada.

**Lección 2. Uso del Matte Shadow:** Podemos usar la propiedad matte Shadows para generar integración de objetos 3D en entornos reales, muy usado en Infoarquitectura, publicidad y cine. Suele combinarse con la técnica IBL.

**EJERCICIO 15 -** HDRI. Usaremos un coche ya modelado y con materiales para ponerlo sobre un plano. En esta escena usaremos la técnica de IBL (Iluminación basada en imagen) para iluminar y generar un entorno o usando un HDRI. También usaremos el Matte Shadow para que el suelo reciba sombras del coche pero que aun así aparezca integrado en el render. La finalidad del ejercicio es renderizar una imagen de un coche integrada en un entorno real. CURSO 3DSMAX + VRAY

**Lección 3. Objetos iluminadores:** Objetos geométricos que emiten luz o brillan.

**Lección 4. Motores de iluminación dentro de V-Ray Next:** Que son y como usar estos modos dentro de los Quick Settings: Irradiance Map, Light Cache, Brute Force, Modo Progresivo. Veremos qué ventajas y que inconvenientes tiene cada uno de estos métodos y en qué casos

ILUMINACIONES DE ESTUDIO PARA PRODUCTO

**Lección 1. La iluminación de estudio:** Este tipo de iluminación tiene sus propias características y es distinta a la iluminación que usamos para imágenes arquitectónicas.

#### **Lección 2. Calibrado de la exposición:**

**EJERCICIO 16 -** Mueble ambiente. Usaremos una escena donde tenemos mueble con varios objetos decorativos todos con materiales, donde iluminaremos usando la técnica de iluminación de estudio. La finalidad del ejercicio es renderizar una imagen de un ambiente en la que aparece un mueble, iluminando como si fuera un set de fotografía.

#### RENDER POR GPU

usaremos uno u otro.

**Lección 1. ¿Qué es el render por GPU?:** V-Ray tiene un modo de render que utiliza la tarjeta gráfica y el procesador para realizar el proceso de render más rápido.

**Lección 2. Requisitos para el render por GPU:**  Que debemos tener en cuenta para hacer el render mediante este método. **EJERCICIO 16 -** Render GPU. Usaremos la escena anterior del mueble ambiente ya iluminada. La finalidad del ejercicio es renderizar una imagen de un ambiente, pero usando los recursos sumados de la GPU y la CPU del ordenador.

### MATERIALES V-RAY AVANZADOS

**Lección 1. VrayBlend:** Este material permite la combinación de hasta 10 materiales V-Ray utilizando mascaras para crear materiales complejos y fotorrealistas

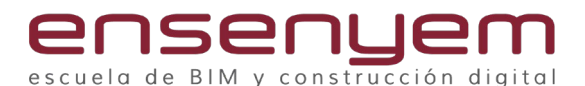

**Lección 2. Vray2Sided: Es un material específico de V-Ray pensado para recrear materiales traslucidos como por ejemplo las hojas de los árboles o una hoja de papel.**

**Lección 3. VraySwitchMt: Podemos crear varios materiales a un único objeto y con esta herramienta**

**decidir que material renderizar en cada momento solo activando una pestaña.**

**Lección 4. VrayLight: Este material es muy útil para poner en un entorno o en cualquier objeto que necesitemos que genere luz o brille o este auto iluminado.**

# RENDER POR ELEMENTOS

**Lección 1. Separación del render por elementos de render**.

**Lección 2. Postproducción del render en Photoshop.**

**Lección 3. Lens Effects del VFB (V-Ray Frame Buffer)**

**Lección 4. Añadir personajes al render.**

**Lección 5. Calibrar la iluminación eficientemente.**

**EJERCICIO 17 -** Render y postproducción ambiente. Usaremos una escena de una cocina blanca. La iluminación de esta escena será de estudio, como en un set de fotografía, usaremos luces Sphere, Plane y Disc para crear una iluminación contrastada con profundidad y matices. También añadiremos planos con un material VrayLight donde proyectaremos las imágenes recortadas de algunos personajes. Luego haremos los renders por elementos para después componerlos en Photoshop. La finalidad del ejercicio es renderizar una imagen de un ambiente equilibrada y sin zonas oscuras ni sobre-expuestas, lista para mandar a impresión de alta calidad.

# RESOLUCIONES Y FORMATOS DE ARCHIVO

**Lección 1. Resoluciones para impresión:** Uso del asistente de impresión para configurar fácilmente los tamaños y resoluciones en función del tamaño de la impresión que necesitamos.

**Lección 2. Resoluciones para vídeo:** Cuales son las resoluciones y tamaños más habituales

cuando rederizamos un vídeo.

**Lección 3. Formatos de imagen para impresión:**  En que formato de archivo guardamos las

imágenes que renderizamos para luego imprimirlas? **Lección 4. Formatos de imagen para vídeo:** En que formato de archivo guardamos las imágenes que renderizamos para luego abrirlas en nuestro programa de edición y crear el vídeo?

**Lección 5. Formatos de imagen para postproducción: E**n que formato de archivo guardamos

las imágenes que renderizamos para luego abrirlas en Photoshop y hacer la postproducción?

**Lección 6. Técnicas de reducción de ruido:**  Podemos usar distintos filtros y técnicas para reducir la cantidad de ruido en el render sin necesidad de aumentar ni la calidad de render ni los tiempos, el método más avanzado es la herramienta NVIDIA AI Denoiser.

#### ANIMACIÓN

**Lección 1. Configuración y representación de animaciones:** Veremos los conceptos básicos para generar una escena animada. Que son los trames per second, la duración, los Keyframes, el AutoKey, etc…

**Lección 2. Optimización de tiempos para animaciones:** Usaremos las especificas

de V-Ray para optimizar los cálculos de iluminación y así reducir drásticamente los tiempos

de render. Usaremos los archivos Irradiance map con las luces incluidas y los archivos de

Light Cache. Usaremos el método interpolado incremental para el cálculo de la iluminación.

**Lección 3. Las Adaptive Lights:** Método de optimización del cálculo de las sombras en las luces que viene activado por defecto y que puede producir ruido, como detectar cuando debemos cambiarlo por alguno de los otros dos métodos: Full Light Evaluation o Uniform Probabilistic.

**Lección 4. Fundamentos del montaje de vídeo:**  Usaremos un programa de edición de vídeo para crear y explicar las bases del montaje de vídeo. Como poner rótulos, música y grafismos. Luego exportaremos a vídeo el resultado.

**Lección 5. Técnicas de reducción de ruido:**  Podemos usar distintos filtros y técnicas para reducir la cantidad de ruido en el render sin

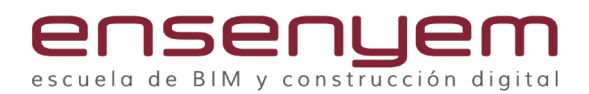

necesidad de aumentar ni la calidad de render ni los tiempos, el método más avanzado es la herramienta NVIDIA AI Denoiser.

**EJERCICIO 17 -** Escena interior oficina. En esta escena ya están los materiales aplicados, revisaremos que todos sean V-Ray y añadiremos una cámara

VrayPhysicalCamera. Ajustaremos la

exposición y pondremos un entorno, para que se vea de fondo por las ventanas. Añadiremos

unos personajes en planos con canal alfa, algunos de ellos animados para crear el efecto motion

blur. También animaremos la cámara y configuraremos los tiempos de render para hacer una animación. Calcularemos la iluminación de la secuencia y prepararemos el render. La

finalidad del ejercicio es aprender a preparar una escena para hacer una animación y saber

generar los archivos de iluminación necesarios para hacer el render de esa secuencia con la

menor cantidad de tiempo de render por frame. Finalizaremos el ejercicio montando y exportando el vídeo.